# 谈判项目技术、服务、商务及其他要求

(注:带"★"的参数需求为实质性要求,供应商必须响应并满足的参数需求,采购人、 采购代理机构应当根据项目实际需求合理设定,并明确具体要求。)

### 3.1、采购项目概况

科研管理信息化建设,是新时期国家创新驱动发展战略和信息化进程的要求、大学自身 发展的需要、项目研究团队的迫切需求。教育部办公厅《关于进一步落实优化科研管理提升 科研绩效若干措施的通知》(国发〔2018〕25 号)明确提出高校要加快管理信息化建设, 于 2019 年 12 月底前建立覆盖科研活动全过程管理与服务体系,完善阶段性科研成果和科学 数据的管理存档。采用科研管理系统可以全过程、科学地管理全校的科研项目,实现科研行 为规范化、科研活动流程化,同时节约人力、时间、纸张等资源成本,减少人为差错、提升 管理效率。 科研管理与服务平台需要兼容文理两大学科管理模式,实现个人数据实时监控、 项目合同在线签批、科研项目的导入签审、科研成果智能认领与搜索、科研绩效的考核配置、 科研数据的简便导出和支持科研数据上报等功能,同时实现电脑端和手机端可双平台操作。 地点都能通过移动终端(含手机端)查看项目进度、消息等,提高办事效率。

### 3.2、服务内容及服务要求

### 3.2.1 服务内容

采购包 1:

采购包预算金额(元): 300,000.00

采购包最高限价(元): 300,000.00

供应商报价不允许超过标的限价

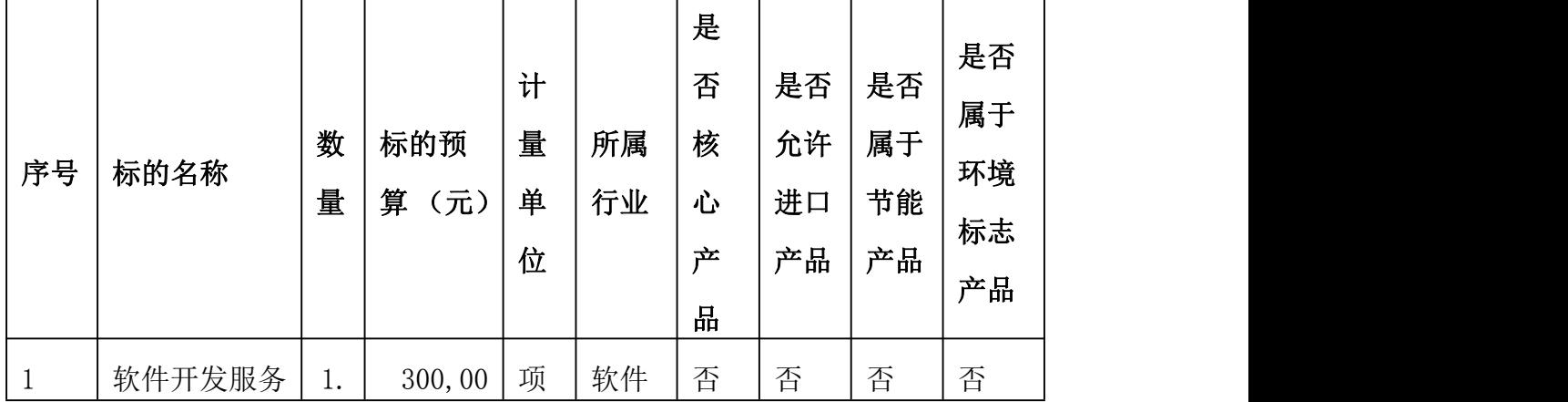

(招单价的)供应商报价不允许超过标的单价

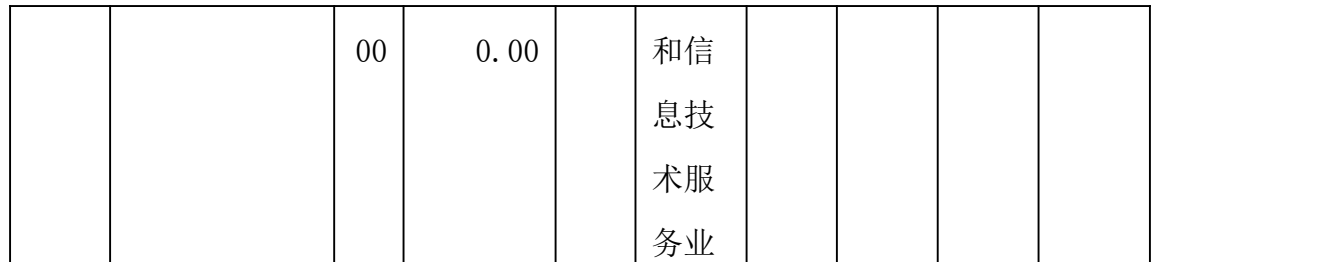

## 3.2.2 服务要求

采购包 1:

供应商报价不允许超过标的预算

(招单价的)供应商报价不允许超过标的单价

### 标的名称: 软件开发服务

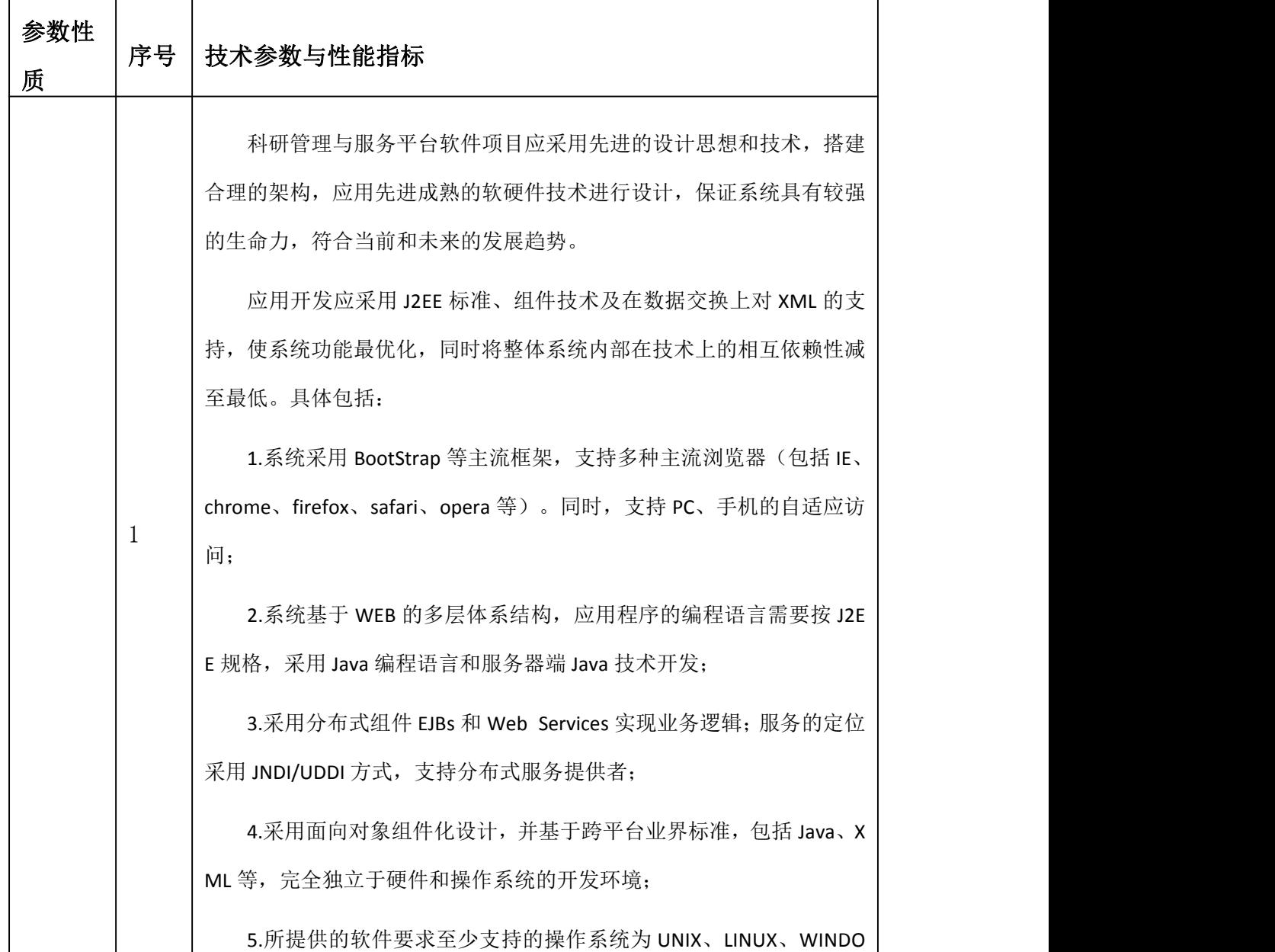

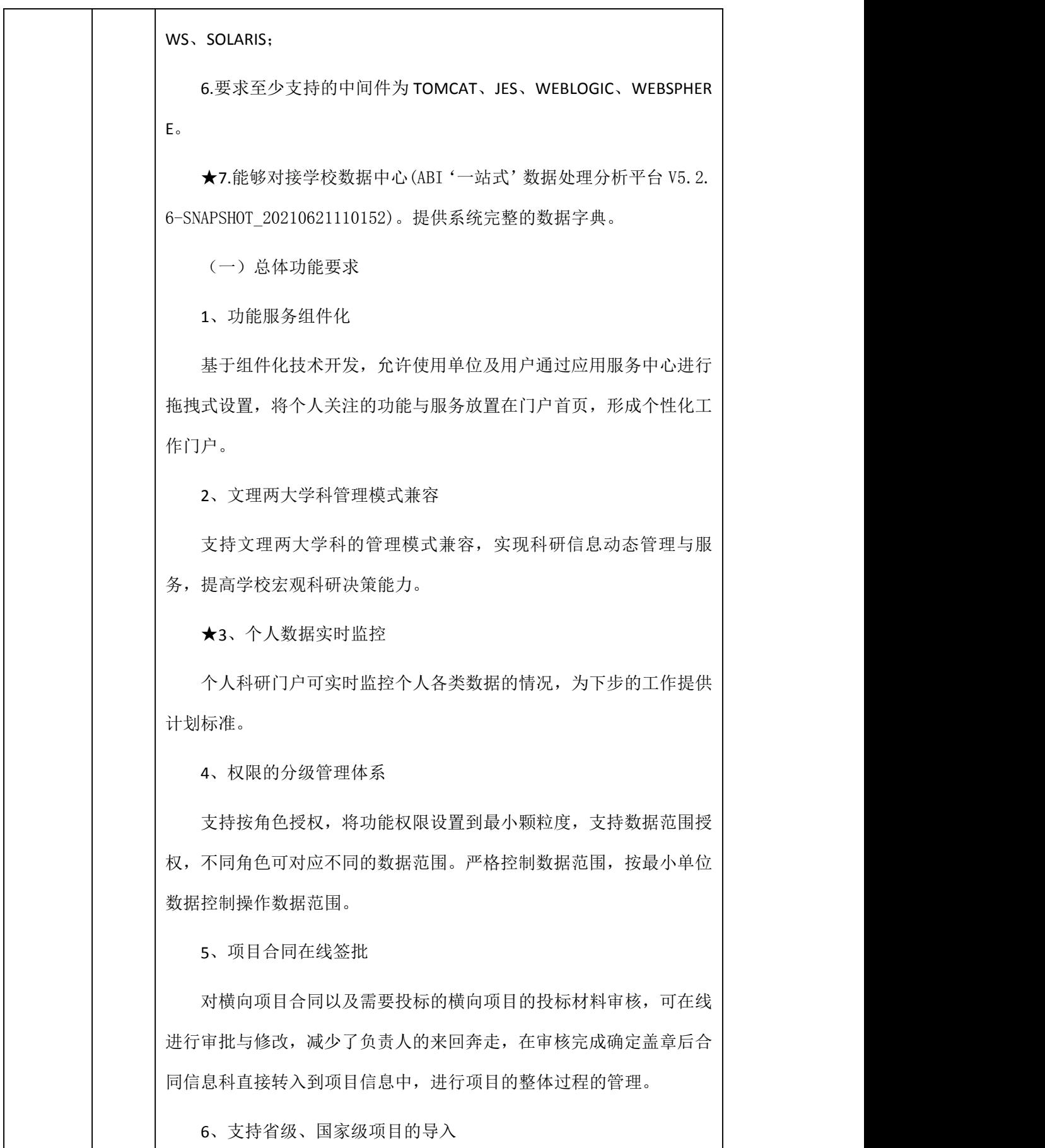

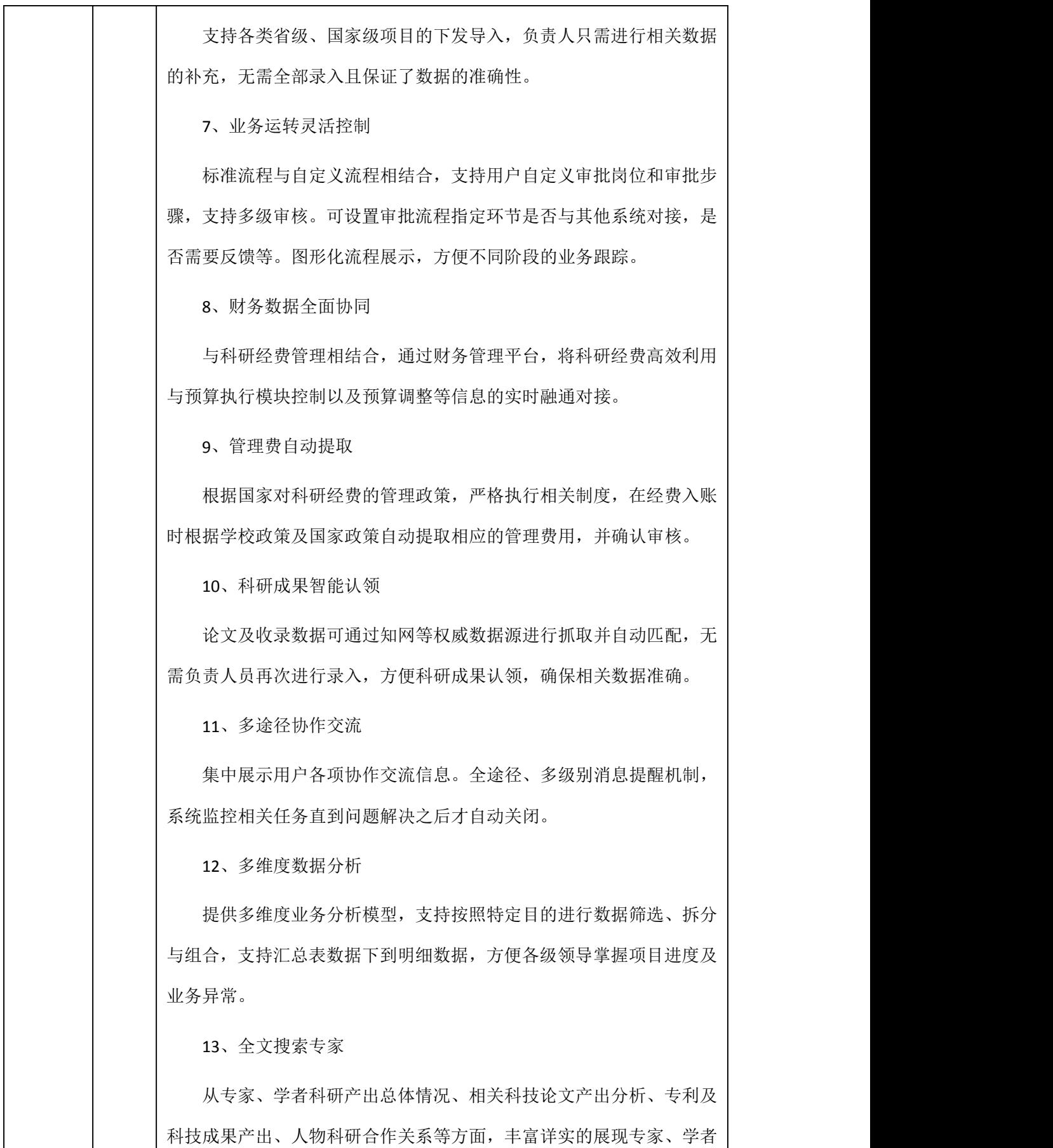

的主要研究方向、科研成果、行业经验与背景,帮助企业快速定位科研 领域相关专家,为快速实现企业和科研成果的对接提供新途径。

★14、支持数据上报

支持数据一键上报功能,避免了多次重复录入。

(二)系统管理

包括用户管理、角色管理、院系权限、系统配置、基础数据维护、 期刊维护、出版社维护、合作单位维护、经费卡模板维护、间接费设置、 审批流程设置、审批岗位设置、系统通知、个人文件管理等功能。

1、系统配置:用于系统的基础设置,包括用户管理、角色管理、 系统设置等。

(1)用户管理

用户管理提供了所有登录本科研系统的用户信息,管理者可以很方 便的在这个模块中对本系统的用户进行查看、新增、删除、编辑、密码 初始化、用户角色设置、院系设置等基本管理。除了本模块以外,本校 老师模块在新建本校老师的时候会用教师的工号为账号自动创建相应 科研系统用户。本模块需要有权限的系统用户方可进入。

(2)角色管理

用户角色为科研系统提供了权限控制,不同的用户搭配不同的角色 可以使用不同的系统内容。用户要匹配合适的角色才能正常的使用科研 系统服务。在角色管理这个模块中管理者可以编辑角色,给角色配置权 限菜单、关联项目权限并匹配用户。

(3)系统设置

系统设置主要是对本系统的一些数值进行设置;例如:通用延期时 间提醒、通用结题时间提醒等等。

(4)院系权限

院系权限主要是限制列表数据显示;设置人员显示相应机构的数

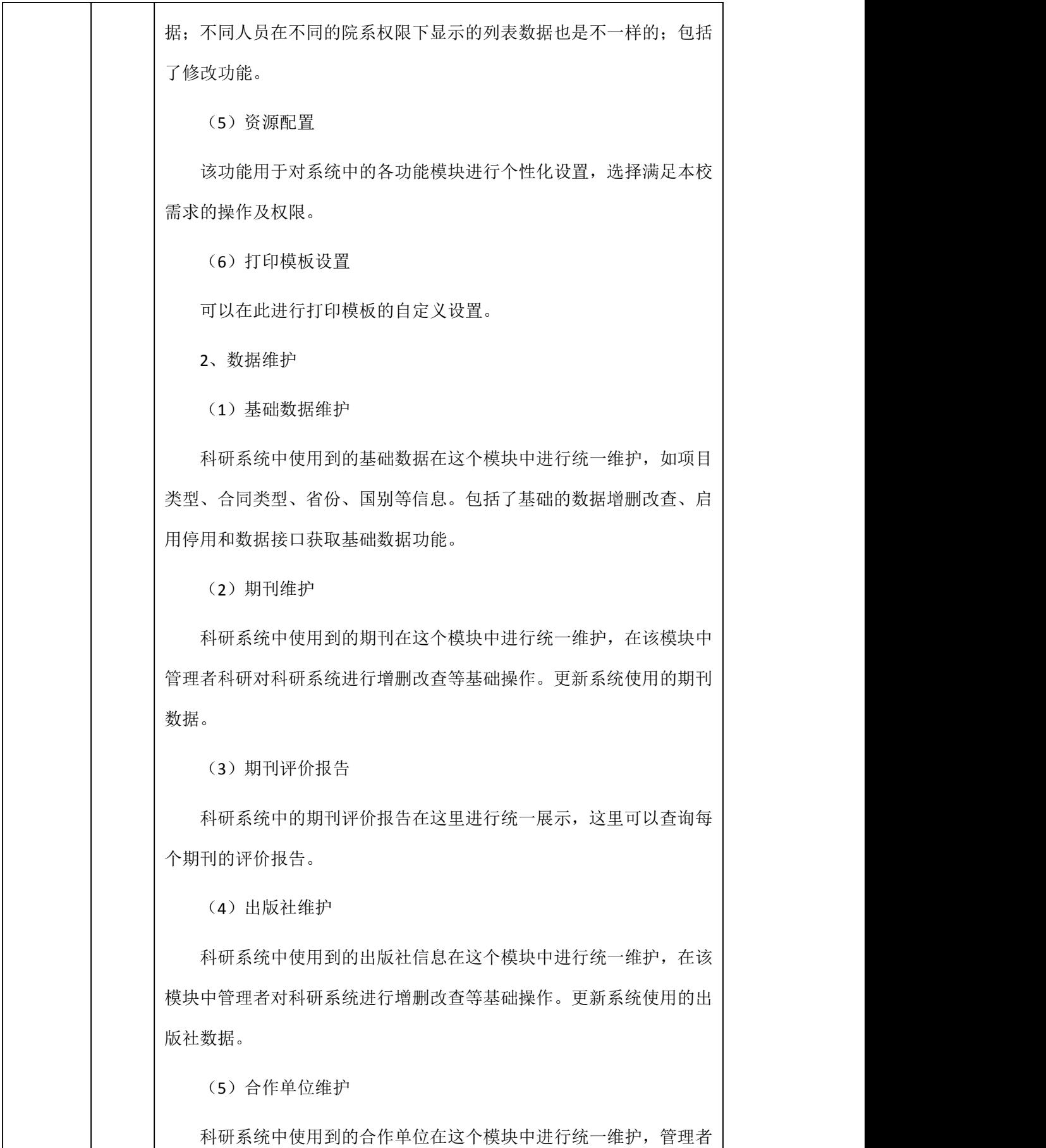

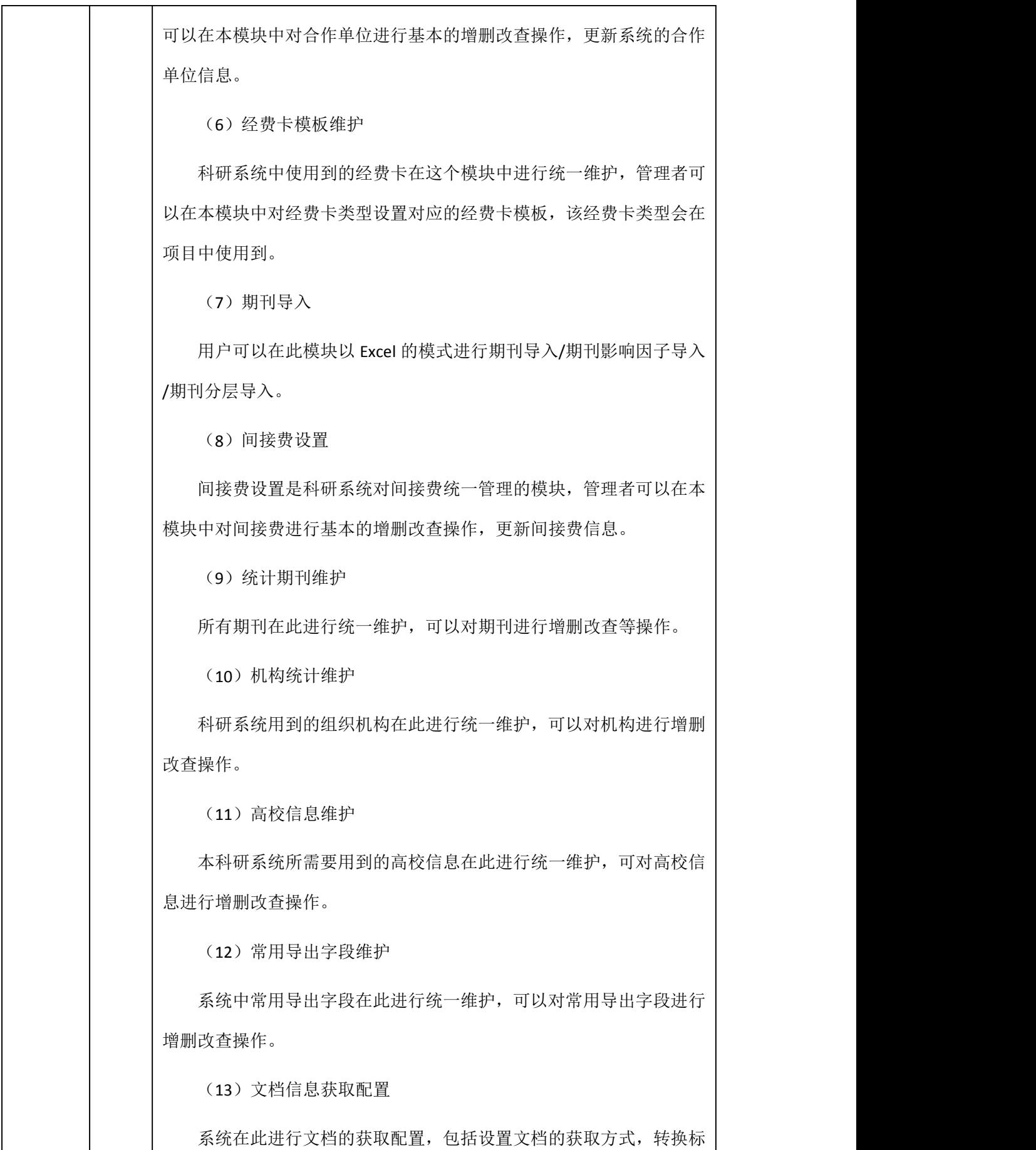

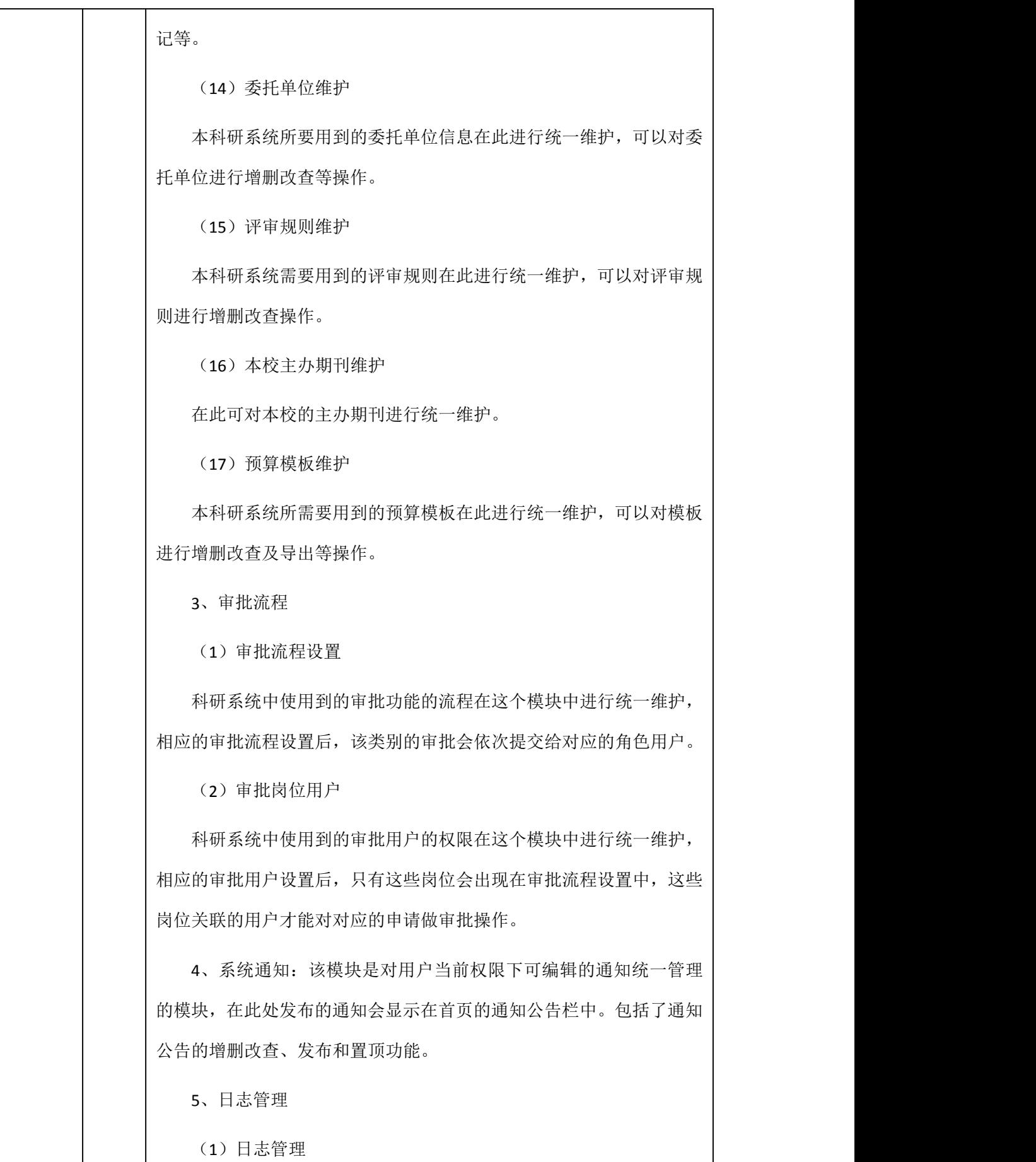

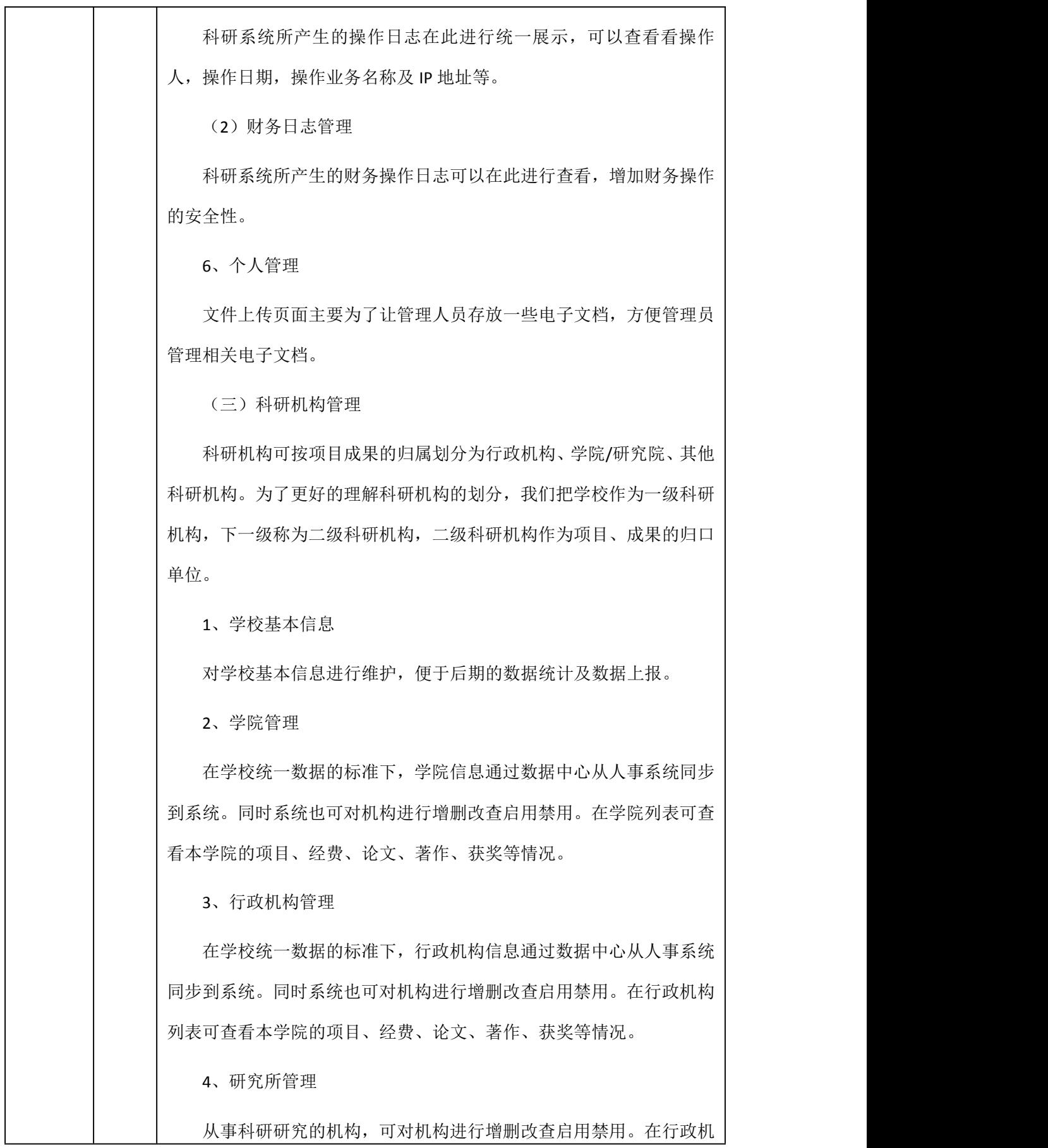

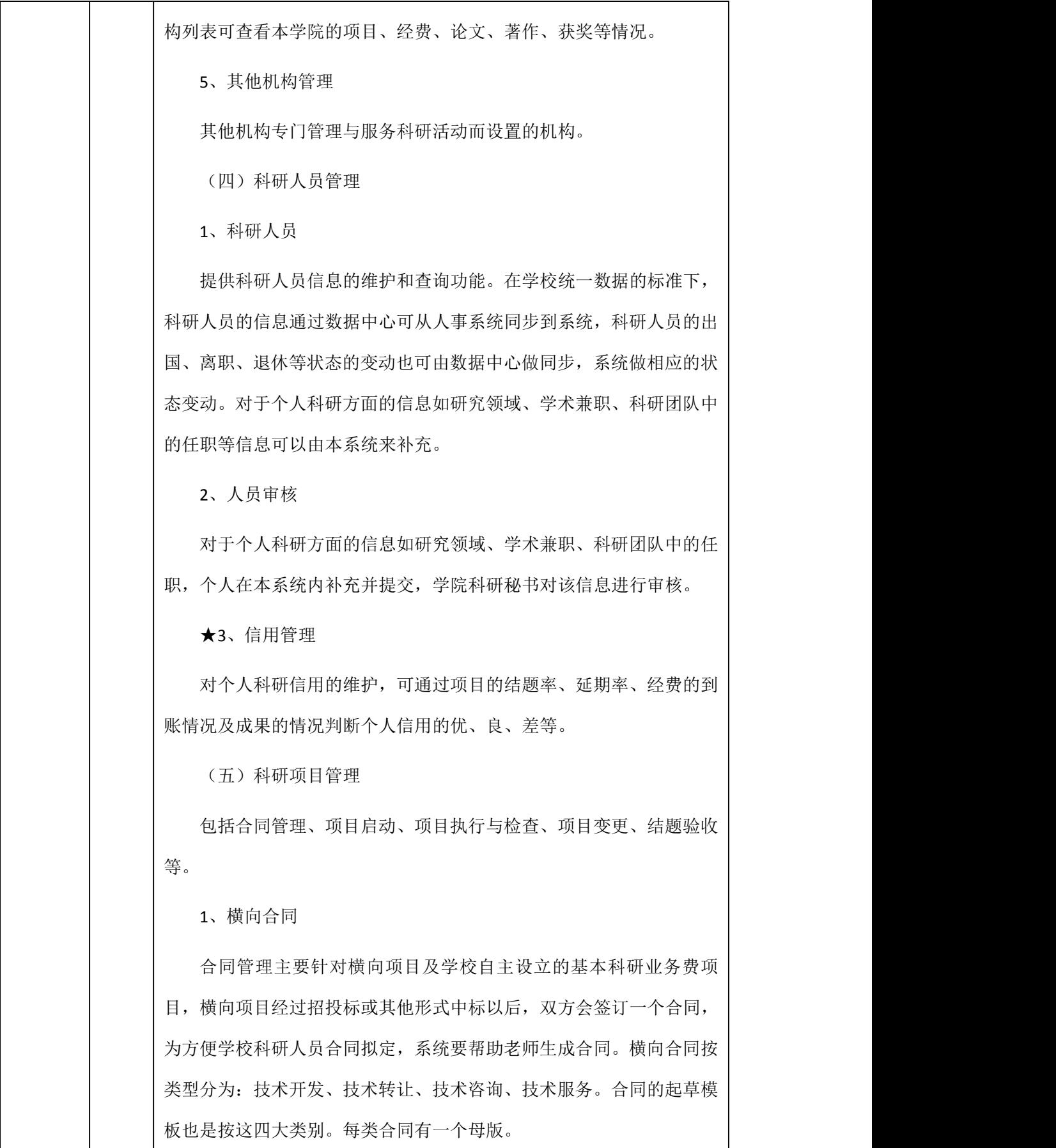

2、纵向项目

纵向项目是指国家级、省级等各类项目,科研人员在校外的项目被 立项了以后就可以进入本系统启动项目。项目负责人在启动项目时要按 计划书或合同书明确项目的成员、项目的预算和项目每成员的预算,提 交并推送财务系统,系统内审核及对后期过程化管理。

(1)项目启动

科研人员在校外的项目被立项了以后就可以进入本系统启动项目, 启动项目的人必须是项目的唯一负责人,不能是编外人员。启动项目前, 负责人必须明确该项目的所属单位和项目的科研管理单位。项目负责人 在启动项目时要按计划书或合同书明确项目的成员、项目的预算和项目 每成员的预算,如果预算中涉及到设备费,还要求输入预算中的设备采 购明细,采购明细数据要发送到采购系统,由采购中心统一完成设备采 购。

(2)项目变更

项目一旦启动成功,即不可随便变更项目负责人、项目组成员、项 目组成员排序、经费预算、项目等相关的重要信息,也不允许随意对项 目进行延期、终止操作。若项目相关重要信息要有变更或申请对项目进 行延期、终止,如有相关变更需到项目管理员处进行修改。一般来说, 纵向项目目前还没有撤消功能。

(3)结题验收

当项目完成后,项目负责人需要进行项目的结题处理。科研院(社科 院)工作人员要及时提醒项目负责人进行项目验收工作。项目负责人需请 专家组对项目进行验收、审核或者鉴定,确认项目的研究工作是否达到 项目任务书里描述的任务要求。项目负责人向科研院(社科院)提出项目 验收申请,提交结题报告,管理员对项目进行结题处理,将结题信息录 入系统。对于上级单位要求统一结题的项目,会发送公文要求对一批项 目进行批量结题。

3、横向项目

前期合同签订后,合同信息即可转入项目过程管理,负责人填写项 目的成员、项目的预算和项目每成员的预算,提交审核并推送财务系统。

4、校内项目

纵向项目是指国家级、省级等各类项目,科研人员在校外的项目被 立项了以后就可以进入本系统启动项目。项目负责人在启动项目时要按 计划书或合同书明确项目的成员、项目的预算和项目每成员的预算,提 交并推送财务系统,系统内审核及对后期过程化管理。支持合同在线审 批,审批通过后生成 pdf 文件并加入水印。

(1)项目申报

校内项目可在线进行申报,申报提交后各级管理员可线上进行审核 以及专家在线评审,最终确定是否可立项,确定立项后可进行项目立项 与审核。

1)项目申报

科研人员根据管理部门发布的申报通知可申请校内项目,在线填写 申请书,包含申请的项目的基本信息及相关附件资源。

2)申报审核

申报审核是对教师在客户端保存提交的项目申报进行审核,审核并 通过后对项目进行专家评审。拥有该审核权限的管理端用户可进入该模 块。申报审核包括启动申请审核前的修改、删除、查看、审核、批量审 核已经审核后的的查看以及取消审核功能。

3)专家评审

科研管理部门可对形式审查通过的项目设置专家评审,专家可线上 对项目进行评审。科研管理部门发布线上评审通知,通知包含评审时间、 评审内容、评审的专家(可通过系统随机选择和人工干预选择),设置 完成后专家可线上进行评审,评审通过后管理部门根据公示情况确定项 目是否立项。

(2) 项目立项

项目专家评审通过后,负责人可系统内启动项目,明确该项目的所 属单位和项目的科研管理单位。项目负责人在启动项目原申报信息可自 动带到项目立项信息中。

(3)项目变更

项目一旦启动成功,即不可随便变更项目负责人、项目组成员、项 目组成员排序、经费预算、项目等相关的重要信息,也不允许随意对项 目进行延期、终止操作。若项目相关重要信息要有变更或申请对项目进 行延期、终止,如有相关变更需到项目管理员处进行修改。

1)项目成员变动

项目成员发生变动。一般项目中导师会带一些研究生参与课题研 究,但每年有可能会变动,发生学生变动时项目负责人提交相关材料到 科研院/社科院相应的归口部门,由归口部门的管理员登录系统添加项目 成员,原有项目成员不能删除。但有可能会调整个别人员的排名。

2)项目预算调整

项目启动成功后,预算有可能会有调整,调整分两种情况,一种是 校内自己可以决定能否变动预算数据,一种是在项目的上级单位申请预 算变动,预算变动申请成功后再在系统中录入预算变动数据。项目负责 人如需改变项目预算,需启动此流程。

3)项目预算新增

校内项目不同年度经费卡号不通时,需按新的预算模板作预算且会 产生一个新的经费卡号。

4)项目延期

由于项目的建设进度问题,可能需要调整项目的完成日期,项目延 期需要报上级单位,会有相关发文下来,发文批准后,项目方可延期。

(4)结题验收

当项目完成后,项目负责人需要进行项目的结题处理。科研院(社科 院)工作人员要及时提醒项目负责人进行项目验收工作。项目负责人需请 专家组对项目进行验收、审核或者鉴定,确认项目的研究工作是否达到 项目任务书里描述的任务要求。项目负责人向科研院(社科院)提出项目 验收申请,提交结题报告,管理员对项目进行结题处理,将结题信息录 入系统。对于上级单位要求统一结题的项目,会发送公文要求对一批项 目进行批量结题。

结题申请指项目在计划完成日期前提交结题申请,系统会在预先设 置的提醒周期内进行提醒,项目负责人维护项目成果形式及相关资料, 并提交相应的管理员进行审核确认是否结题。

根据系统提醒设置,"我主持的项目"列表会展示需提交结题申请 的项目,系统同时会以消息的方式进行提醒,项目负责人可提交结题申 请。

5、进展管理

项目执行过程中,对项目各个阶段的管理,包括预算调整、项目中 检、项目变更、项目结题的管理,负责人在过程中提交申请,相关管理 人员对该数据审核,最终确定项目的状态情况。

中检通知:是对科研系统中所有的中检通知统一管理的一个模块, 包括中检通知的增删改查操作、查看中检项目、下载报告功能。当科研 秘书人为合同内容不正确可以直接在该模块中进行管理。

中检报告提交:项目负责人根据通知情况提交中检报告,并提交相 应的管理员进行查看。

★6、查询统计

(1)查询

可通过合同编号、项目类别、项目来源、项目性质、项目名称等组

合条件查询科研项目信息。

(2)统计

统计时可以按任意的时间段进行统计,如可以选择开始日期和截止 日期进行统计。统计结果能够深入进行进一步的统计。例如:按院系统 计的结果,点击某一院系,可以查询该项目的分项目类别统计。

(六)科研经费管理

科技经费的管理是科研工作的核心任务之一,科研活动的产出就是 经费和成果两个部份,因此,经费和成果都是对一个学校科研实力评估 的依据。经费管理在系统中主要包括经费入账、经费外拨、预算调整等。

1、经费入账

财务系统同步经费核销信息到科研系统,项目负责人在科研系统中 进行经费认领,认领到具体项目及具体金额,提交审核,各级审核通过 对应的经费入帐才会生效。

对于经费类型非国库支付和中央银行支付的项目(即项目中"支付 方式"为"均否"的)会由国家把钱打到学校财务,横向项目是由企业 把钱打到学校财务的账上,财务会在自己的系统平台上发布出来,申报 项目的老师自己到财务平台上查询,可以查询到财务系统会有一条核销 经费信息,就可以在科研系统中根据核销号办理经费入账操作;

对于国库支付和中央银行支付的,学校财务会收到1个通知单,通 知单有项目编号,核销号、预算号等信息,可在通知中进行查看,并在 科研系统中根据核销号办理经费入账操作;

经费入帐审核:经费入帐审核是对教师在客户端保存提交的经费入 账进行审核,审核并通过对应的经费入帐才会生效。拥有该审核权限的 管理端用户可进入该模块。经费入帐审核包括经费入帐审核前的修改查 看、审核后的查看以及审核功能。

2、经费外拨

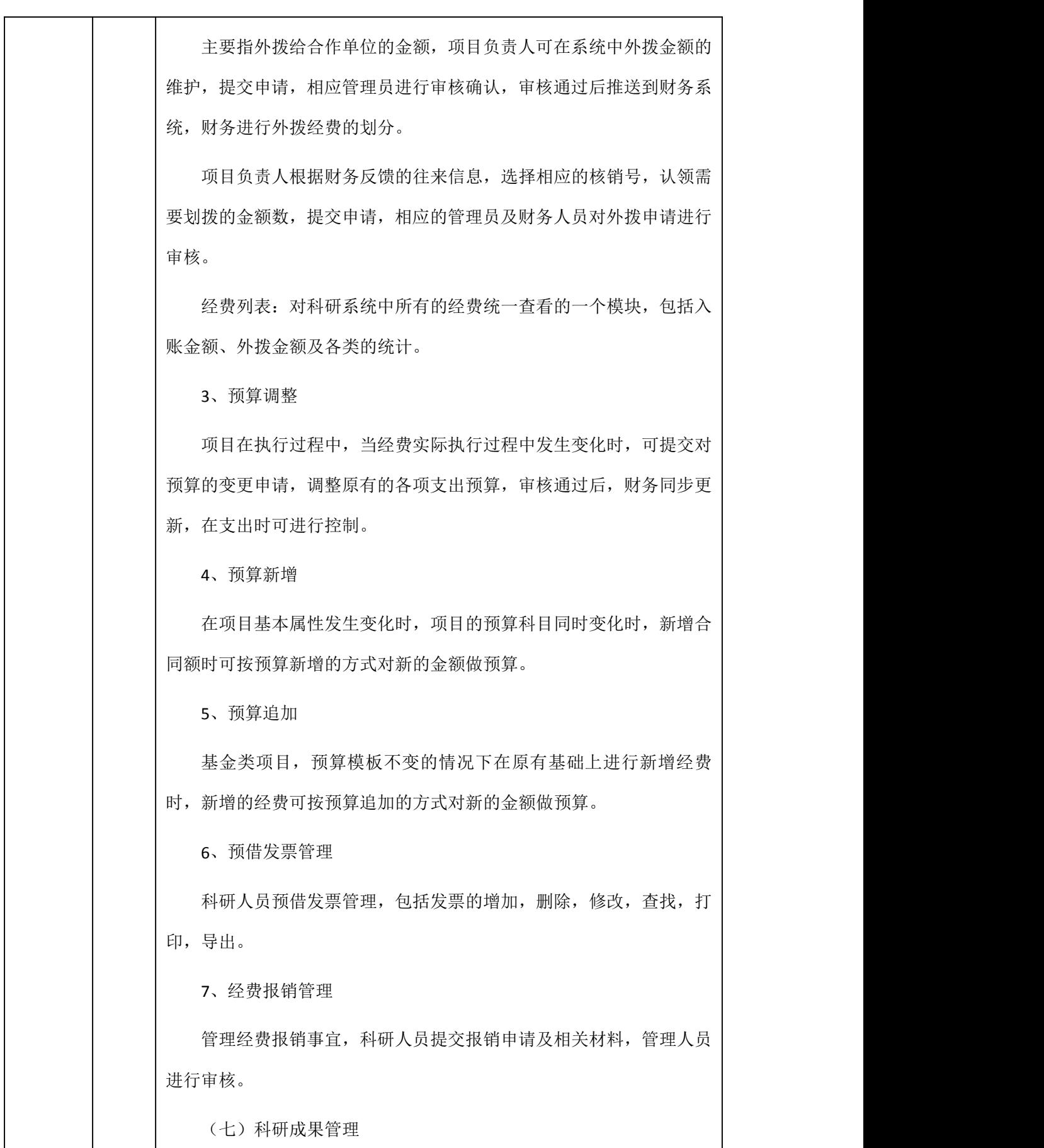

包括论文论著管理、知识产权管理、成果鉴定与获奖以及与项目的 对应关系管理等。

1、论文管理

科研论文是科研成果的一种重要体现方式, 论文的管理在成果管 理中也是非常重要的。论文数据量比较大,所以论文数据的输入和审核 要花费大量的时间。另外在论文收录情况的核实过程中也要花大量的时 间。论文的收录情况决定了论文水平的高低,尤其是论文的影响因子, 同时论文的收录情况的核查也是也是科研工作量核算和科研论文获奖 的重要依据。论文管理一般要记录论文的名称、发表时间、收录情况、 影响因子、作者等基本信息,同时也要验证论文的收录情况。为了提高 论文管理的工作质量,所以要打破原来集中管理的模式,将数据的输入 和审核工作下放到科研教师和院系科研秘书这个层面来完成。同时可以 上传论文的电子文档和收录证明,为论文收录情况的验证提供依据。

论文 Txt 导入。可在数据源下载 txt 文件直接导入到科研系统,系统 自动推送给相应的教师,提高了论文录入系统的效率并保证了数据的准 确性。

论文查看列表汇总了论文的所有数据,包括已认领、未认领、审核 中、审核通过和审核未通过的论文,支持查看和导出功能;

高校论文列表:可从权威数据源获取本校关注的学校的论文数据, 可在此进行各类数据的对比。

论文审核:论文审核是对教师在客户端保存提交的论文进行审核, 审核并通过后对应的论文才能在科研系统中使用。拥有该审核权限的管 理端用户可进入该模块。论文审核包括论文审核前的修改查看、审核后 的查看以及审核功能。

论文导入-Excel:提供项目信息的 Excel 文件直接导入科研系统的功 能,为论文导入系统特别是批量的论文导入系统提供了便利的途径, 提 高了论文录入系统的效率。使用该功能时请确保上传的文件是论文导入

Excel 模块中下载的 Excel 文件模板, 其他文件下填写的论文信息均无法 导入。 论文导入-Txt:提供论文信息的 TXT 文件直接导入科研系统的功 能,为论文导入系统特别是批量的论文导入系统提供了便利的途径,提 高论文录入系统的效率。 2、科研著作管理 科研著作是科研成果的一种重要体现,著作可来源于主持或参与的 项目,同时可参与于论文、研究报告等其他成果。著作主要是由负责人 在系统中登记,由科研秘书审核后进入数据库,在今后的人员的考核和 查询、统计中都会有所体现。 3、获奖成果管理 获奖是科研成果的一种重要体现,获奖的成果来源于之前发表的论 文、著作、主持的项目等。获奖成果主要是由负责人在系统中登记,由 科研秘书审核确定是否获奖。 获奖审核:获奖审核是对教师在客户端保存提交的获奖信息进行审 核,审核并通过后对应的获奖才可以在科研系统中使用。拥有该审核权 限的管理端用户可进入该模块。获奖审核包括获奖审核前的修改查看、 审核后的查看以及审核功能。 4、专利成果管理 专利可来源于主持或参与的项目,同时也可自己研发。专利成果包 括整个过程的管理,从专利的申报、受理、公开、授权、转让、终止、 放弃各个环节的处理,专利负责人进行各个环节数据的填报,相应管理 员对数据进行审核确定是否通过。 (1)专利申报 专利申报是专利管理的开始,各专利负责人可网上预申报,学院及 学校可了解到学校专利情况,根据具体的情况进行申报,审核通过后进

入下一环节。

专利申报审核是对教师在客户端保存提交的专利申报进行审核,审 核并通过后对应的专利才能在系统中使用。拥有该审核权限的管理端用 户可进入该模块。专利申报审核包括专利申报审核前的修改查看、审核 后的查看以及审核功能。

(2)专利受理、审核

专利受理是指专利在外面受理通过后,负责人需将受理信息进行填 报提交审核,这里的受理可以根据申请的国别在多个国家中进行受理, 审核通过后进入下一环节。

专利受理审核是对教师在客户端保存提交的专利受理信息进行审 核的功能,审核并通过后对应的专利受理才会生效。拥有该审核权限的 管理端用户可进入该模块。专利受理审核包括专利受理审核前的修改查 看、审核后的查看以及审核功能。

(3)专利公开、审核

专利公开是指专利公开通过后,负责人需将公开信息进行填报提交 审核,审核通过后进入下一环节。

专利公开审核是对教师在客户端保存提交的项目专利公开信息进 行审核的功能。审核并通过后对应的专利公开才会生效。拥有该审核权 限的管理端用户可进入该模块。专利公开审核包括专利公开审核前的修 改查看、审核后的查看以及审核功能。

(4)专利授权、审核

专利授权是指专利授权通过后,负责人需将授权信息进行填报提交 审核,审核通过后进入下一环节。

专利授权审核是对教师在客户端保存提交的专利授权信息进行审 核的功能。审核并通过后对应的专利授权才会生效。拥有该审核权限的 管理端用户可进入该模块。专利授权审核包括专利授权审核前的修改查

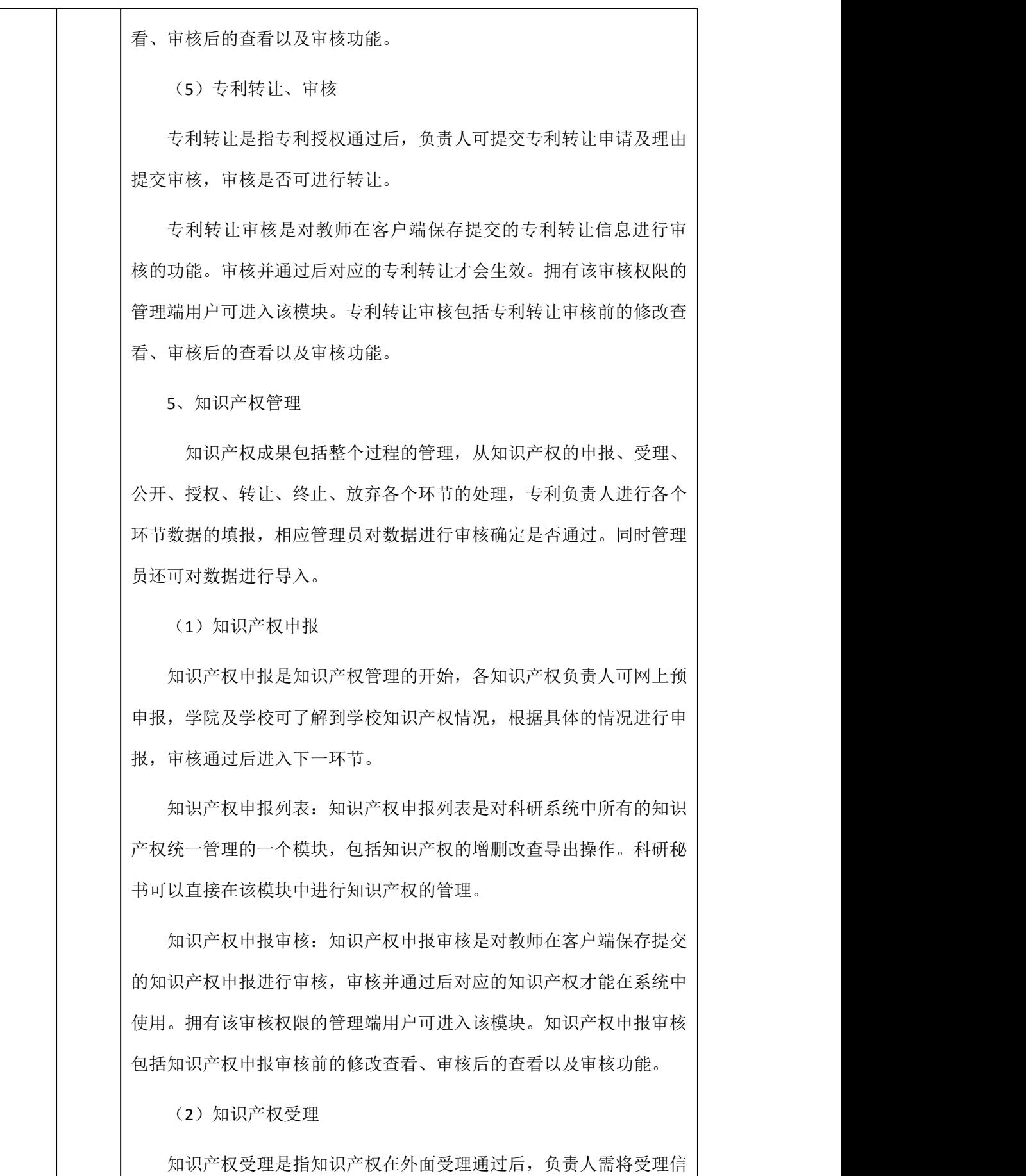

息进行填报提交审核,这里的受理可以根据申请的国别在多个国家中进 行受理,审核通过后进入下一环节。

知识产权受理审核:知识产权受理审核是对教师在客户端保存提交 的知识产权受理信息进行审核的功能,审核并通过后对应的知识产权受 理才会生效。拥有该审核权限的管理端用户可进入该模块。知识产权受 理审核包括知识产权受理审核前的修改查看、审核后的查看以及审核功 能。

(3) 知识产权公开

知识产权公开是指知识产权公开通过后,负责人需将公开信息进行 填报提交审核,审核通过后进入下一环节。

知识产权公开审核:知识产权公开审核是对教师在客户端保存提交 的项目知识产权公开信息进行审核的功能。审核并通过后对应的知识产 权公开才会生效。拥有该审核权限的管理端用户可进入该模块。知识产 权公开审核包括知识产权公开审核前的修改查看、审核后的查看以及审 核功能。

(4) 知识产权授权

知识产权授权是指知识产权授权通过后,负责人需将授权信息进行 填报提交审核,审核通过后进入下一环节。

知识产权授权:知识产权授权审核是对教师在客户端保存提交 的知识产权授权信息进行审核的功能。审核并通过后对应的知识产权授 权才会生效。拥有该审核权限的管理端用户可进入该模块。知识产权授 权审核包括知识产权授权审核前的修改查看、审核后的查看以及审核功 能。这些人的人都是否是否是否是否是否是否是否是否

(5) 知识产权转让

知识产权转让是指知识产权授权通过后,负责人可提交知识产权转 让申请及理由提交审核,审核是否可进行转让。

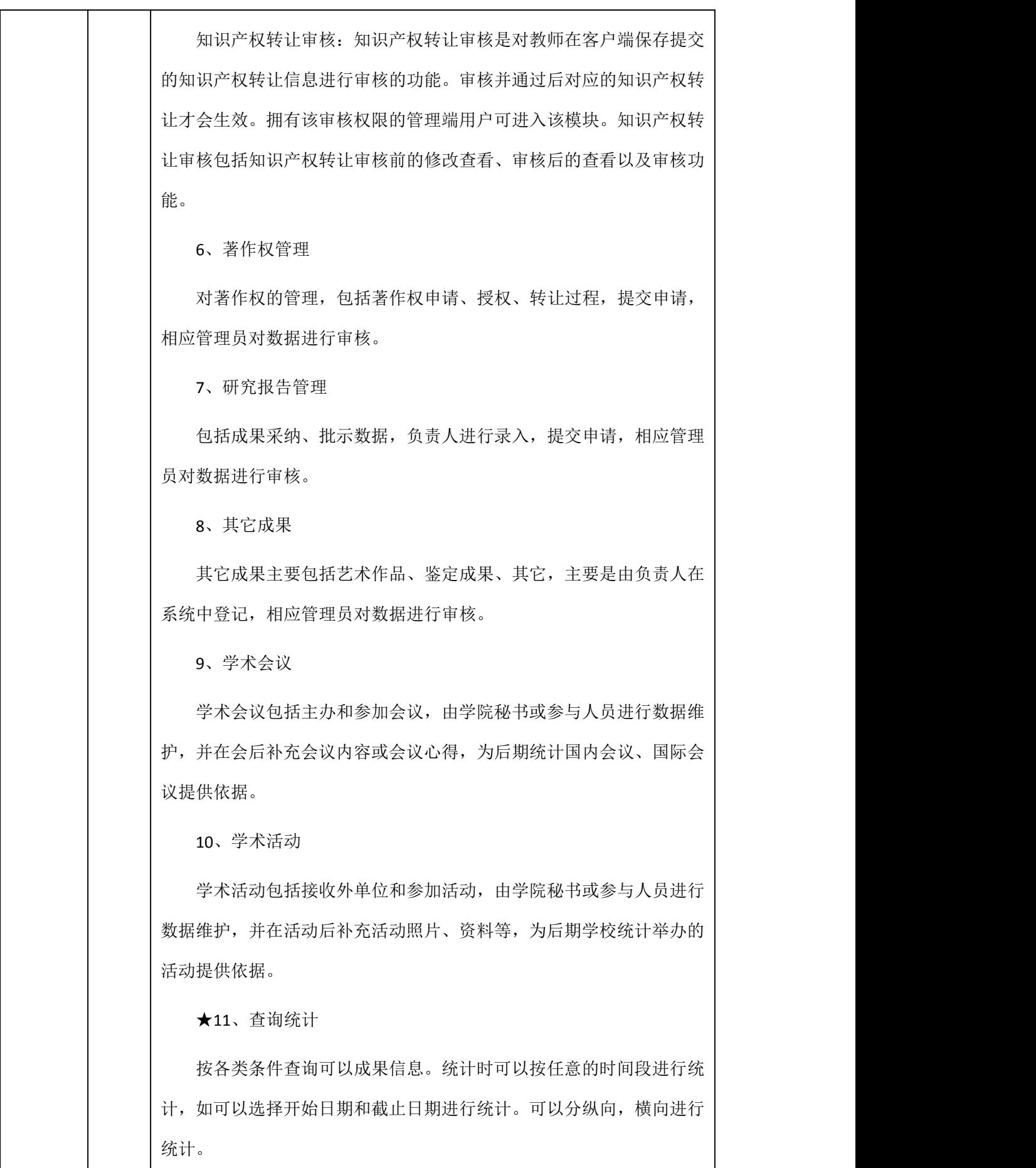

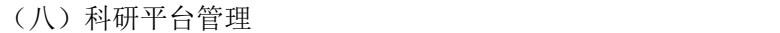

1、平台管理

科研平台是按学科组成的科研群体,平台成员按角色分为负责人、 科研秘书和一般成员。平台负责人可申请平台,维护平台基本信息。

科研平台是按学科组成的科研群体,包括各类实验室、基地、创新 团队等。团队成员按角色分为负责人和一般成员,平台的建立由负责人维 护,并分年度维护平台成员,可根据平台成员统计平台成果信息,为平 台的评估提供依据。

★2、平台审核

新增科研平台时,对平台负责人提交的平台的基本信息进行审核。

3、平台变更

当平台信息发生变化时,平台负责人可提交平台变更申请,变更包 括平台成员的变更。

4、平台成员审核

当有平台成员信息变更或新增时,对负责人提交的人员信息进行审 核。

5、平台年度报告

平台负责人需根据年度提交相应的年度报告。

6、平台年度报告列表

对年度自评报告的管理。

(九)科研考核管理

科研考核是高校科研管理的重要手段,根据学校规划责任目标文 件,使用创新科研评价与获奖的途径与方法,构建科学、公允、便于操 作的科研评价体系,正向发挥科研评价的导向功能。科研评价指标体系 的内容主要包括评价指标的选择及其权重的确定。我们在选取科研评价

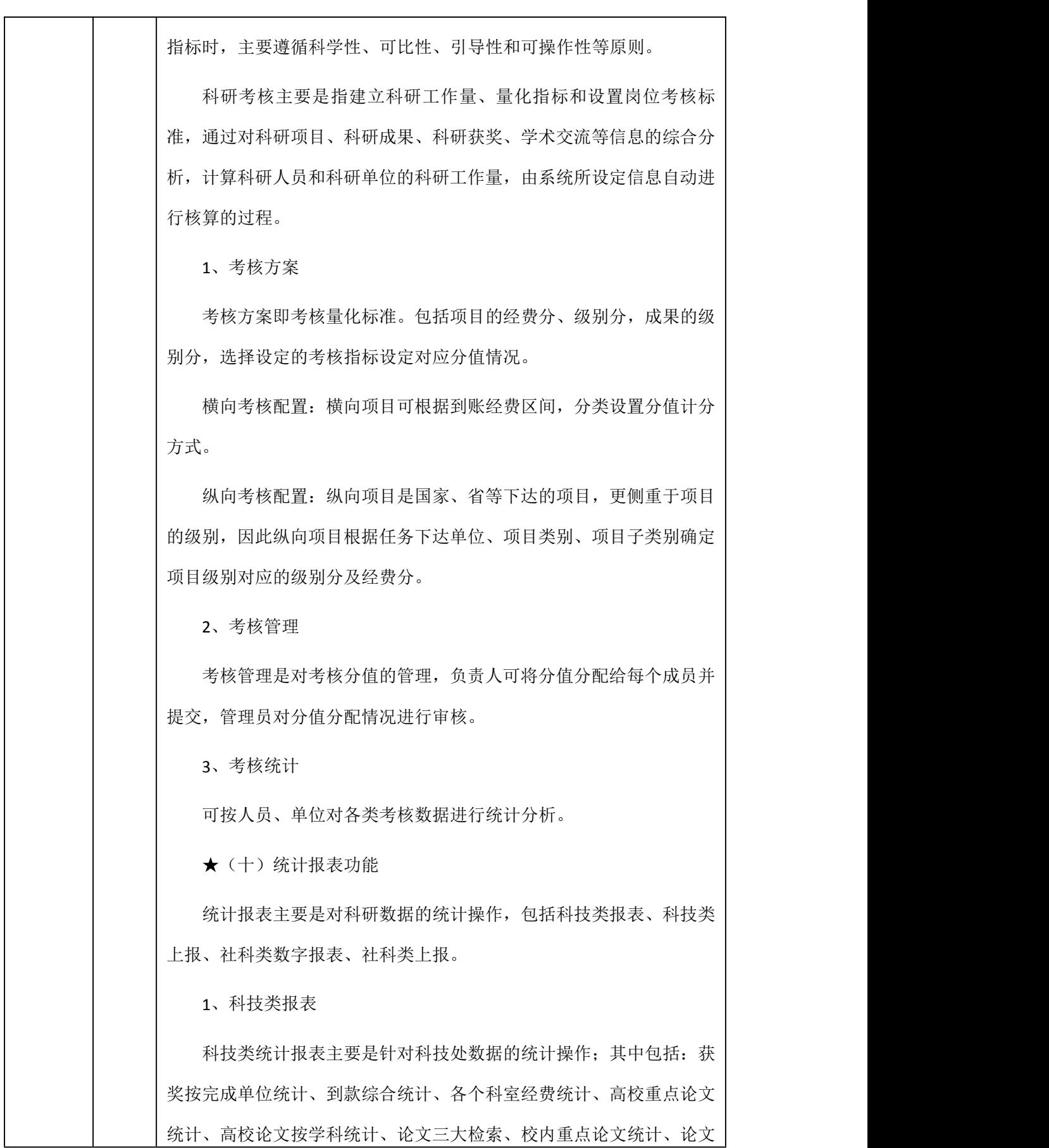

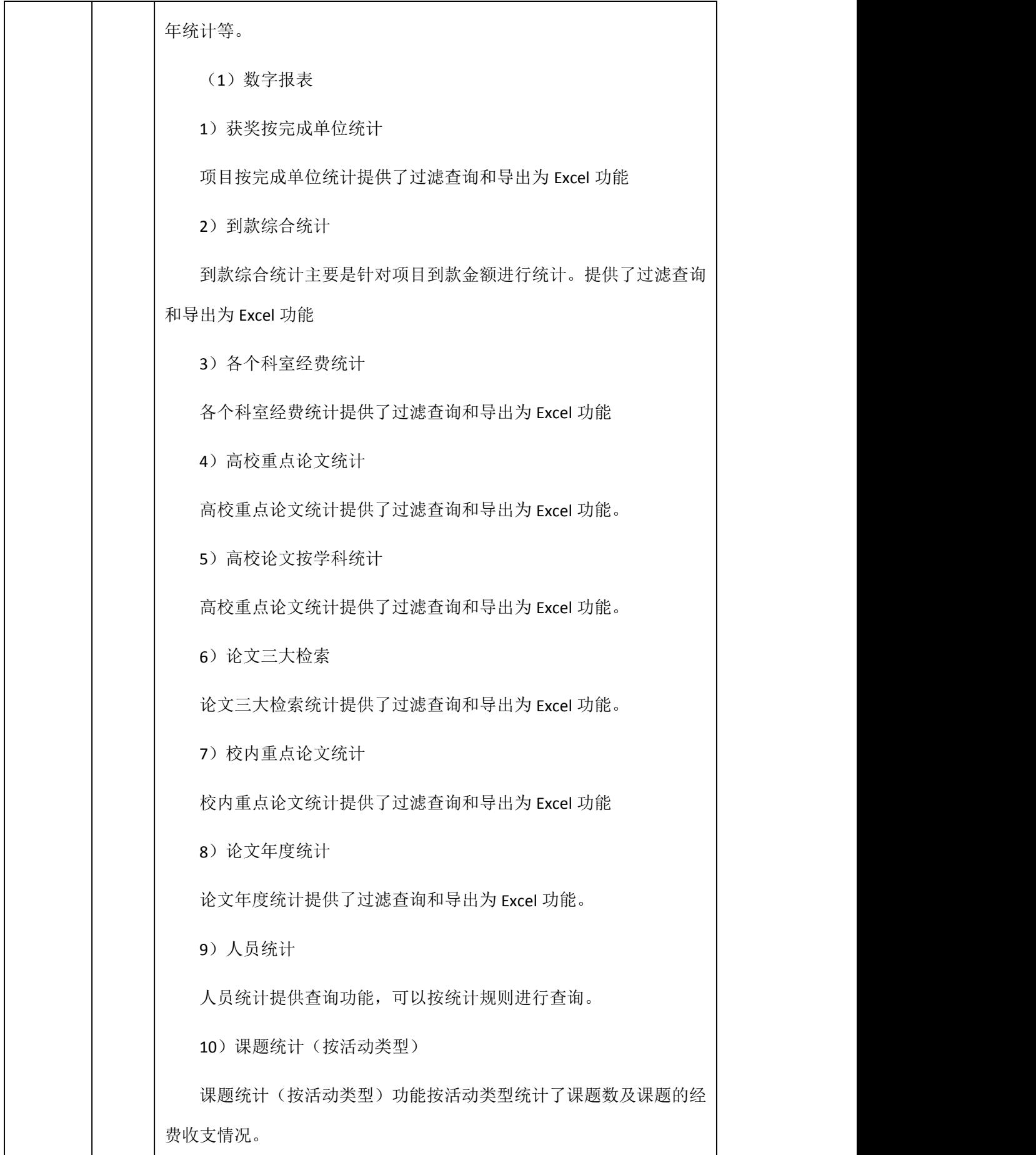

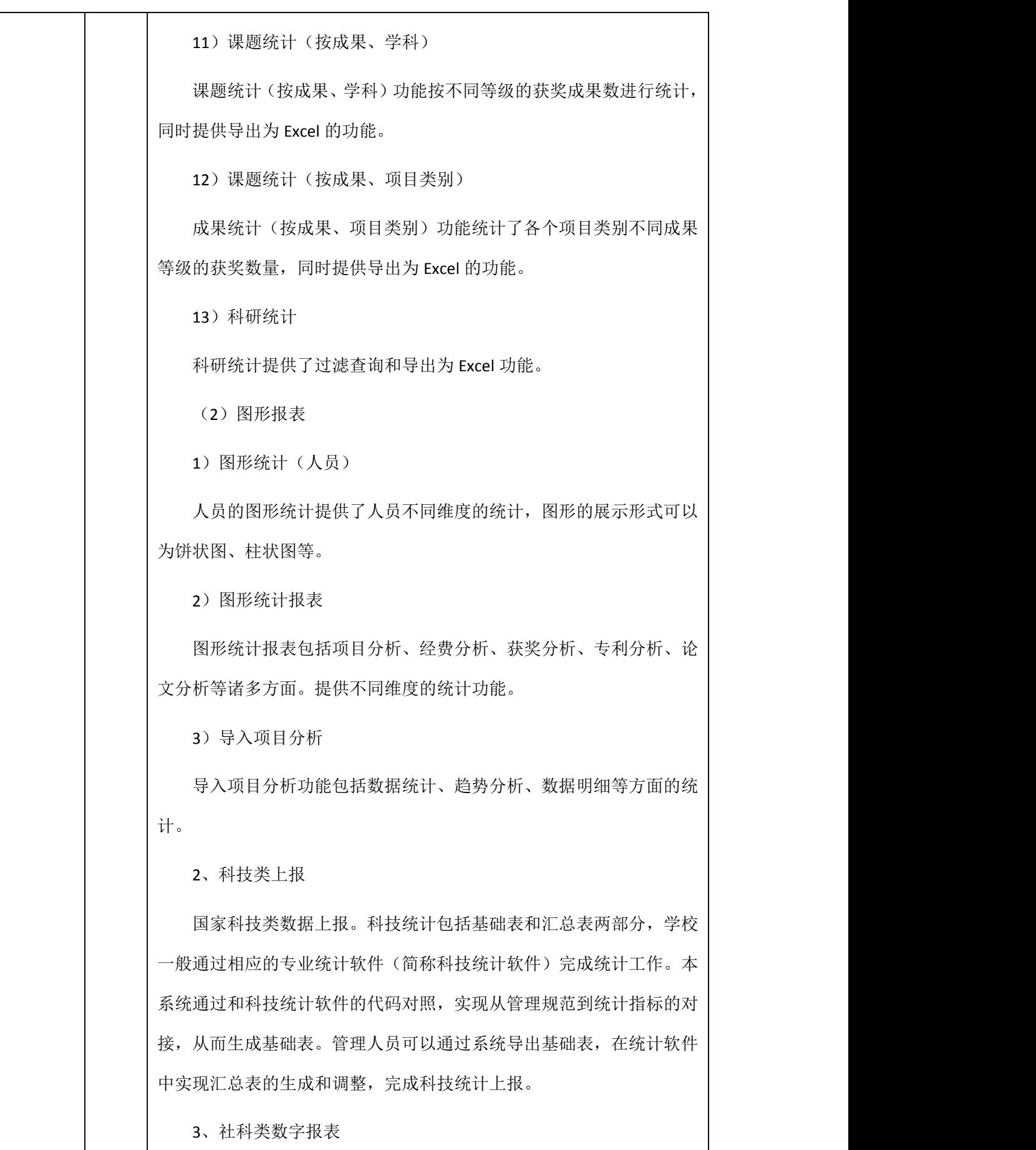

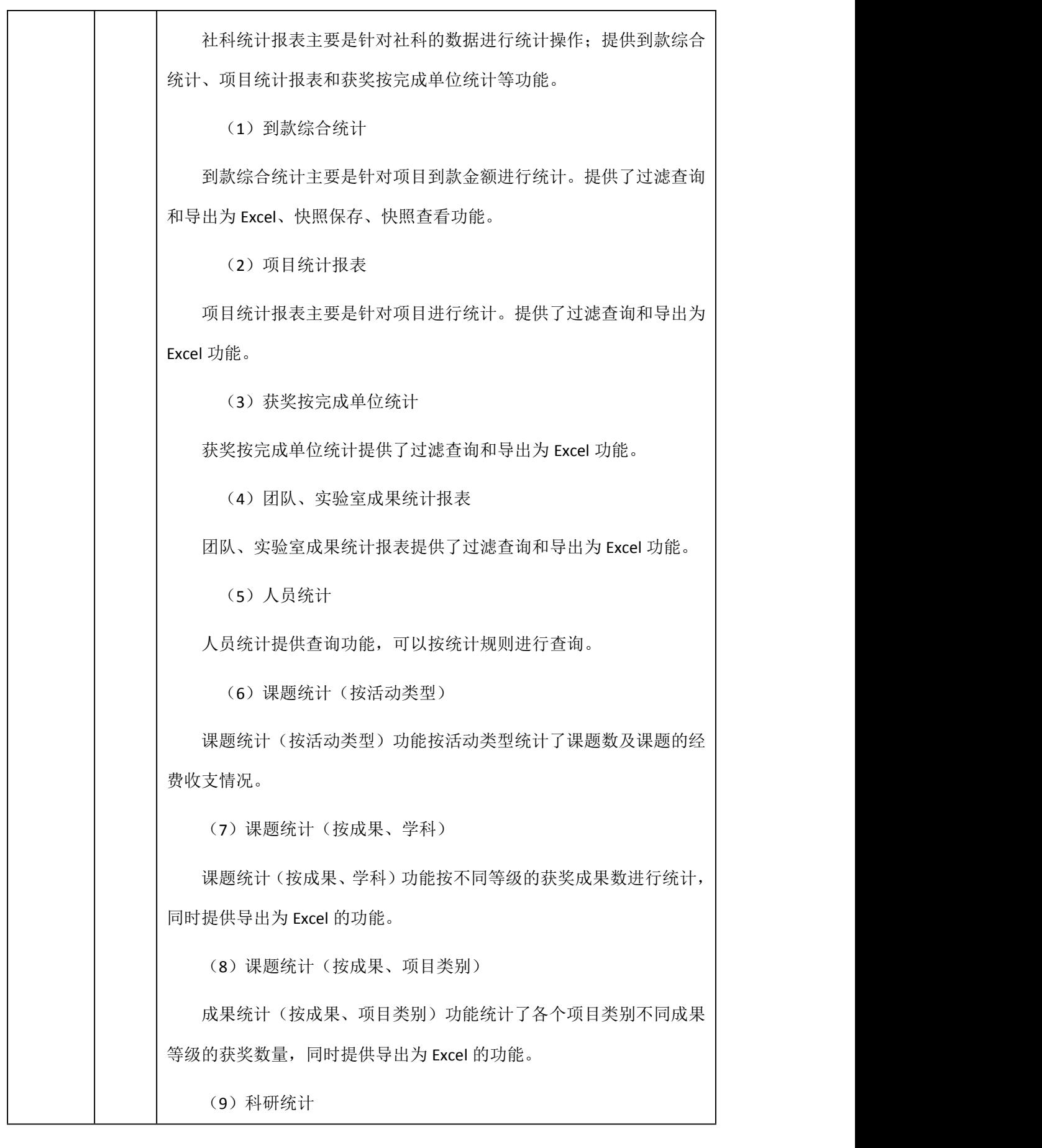

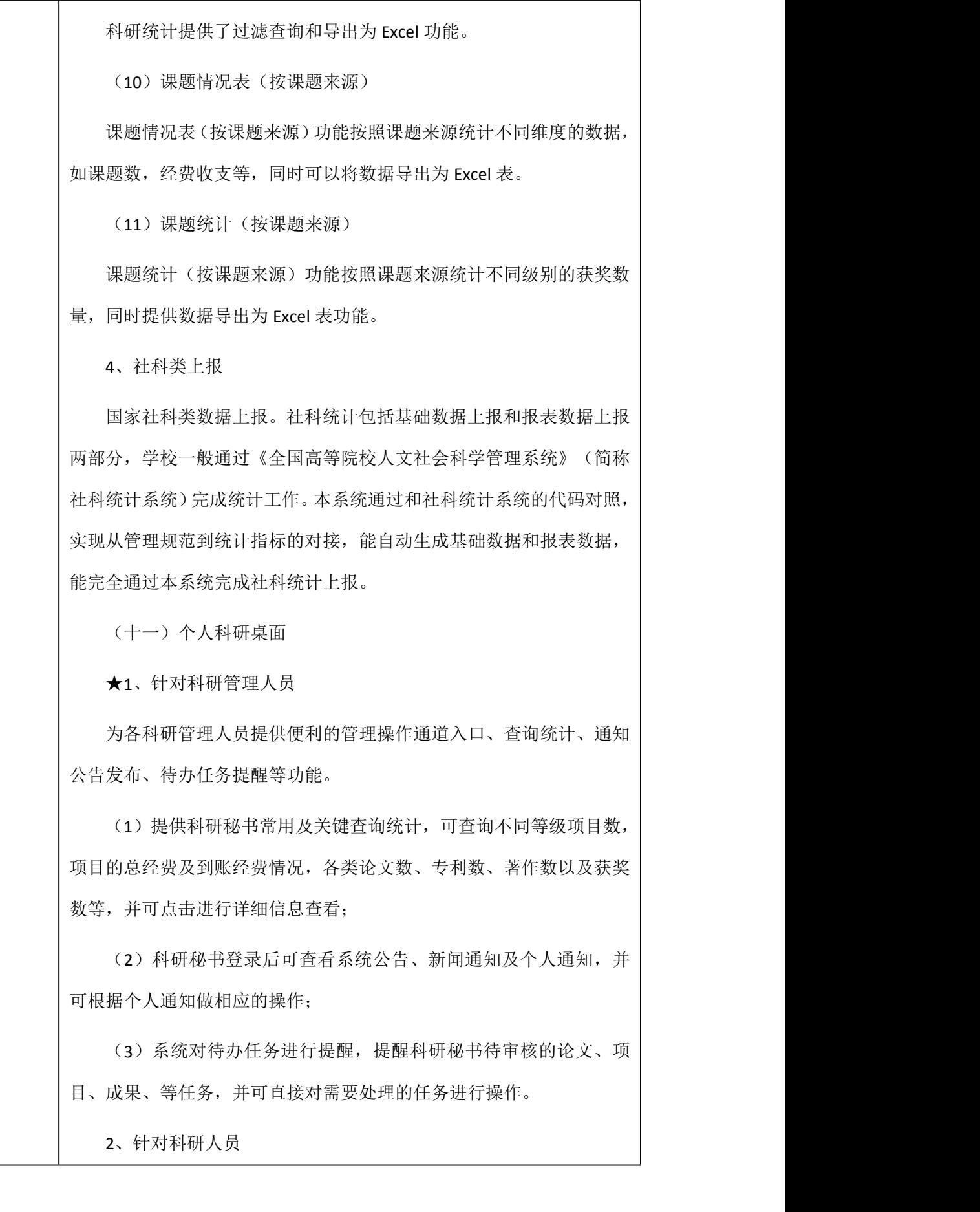

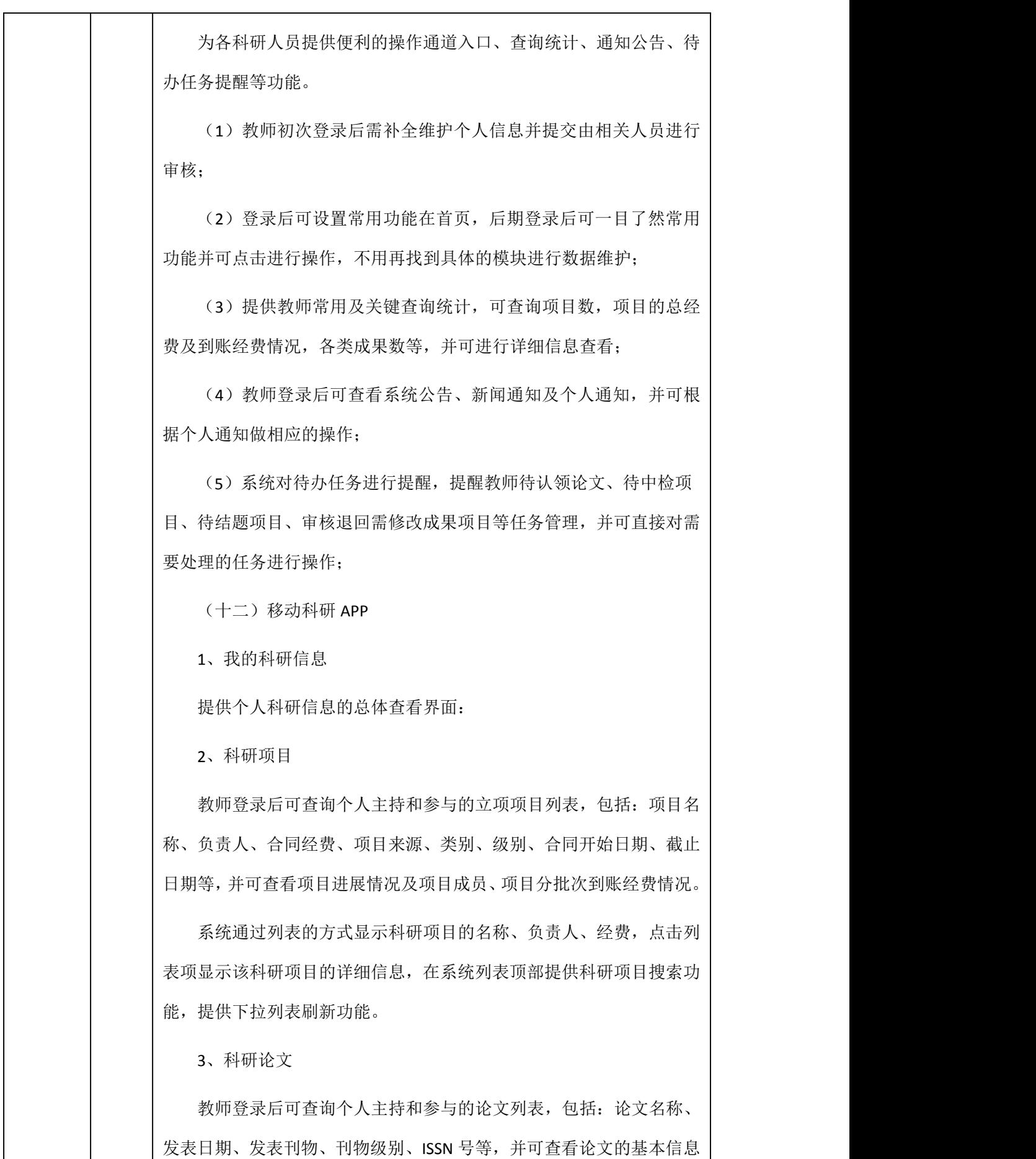

及论文成员信息。

系统通过列表的方式显示科研论文的名称、论文类型、时间,点击 列表项显示该科研论文的详细信息,在系统列表顶部提供科研论文搜索 功能, 提供下拉列表刷新功能。

4、科研专利

教师登录后可查询个人主持和参与的专利列表,包括:专利名称、 授权公告日、专利权人、专利号、专利类型、专利范围等,并可查看专 利的基本信息及专利成员信息。

系统通过列表的方式显示科研专利的名称、负责人、时间,点击列 表项显示该科研专利的详细信息,在系统列表顶部提供科研专利搜索功 能,提供下拉列表刷新功能。

5、科研获奖

教师登录后可查询个人主持和参与的获奖列表,包括:获奖名称、 获奖日期、获奖年度、获奖类别、获奖级别、获奖等级等,并可查看获 奖的基本信息及获奖成员信息。

系统通过列表的方式显示科研获奖的名称、负责人、时间,点击列 表项显示该科研获奖的详细信息,在系统列表顶部提供科研获奖搜索功 能,提供下拉列表刷新功能。

6、科研著作

教师登录后可查询个人主持和参与的著作列表,包括:著作名称、 出版日期、著作类别、出版单位、著作总字数、书号、出版社等级等, 并可查看著作的基本信息及著作成员信息。

系统通过列表的方式显示科研著作的名称、出版日期、著作成员, 点击列表项显示该科研著作的详细信息,在系统列表顶部提供科研著作 搜索功能, 提供下拉列表刷新功能。

7、人员列表

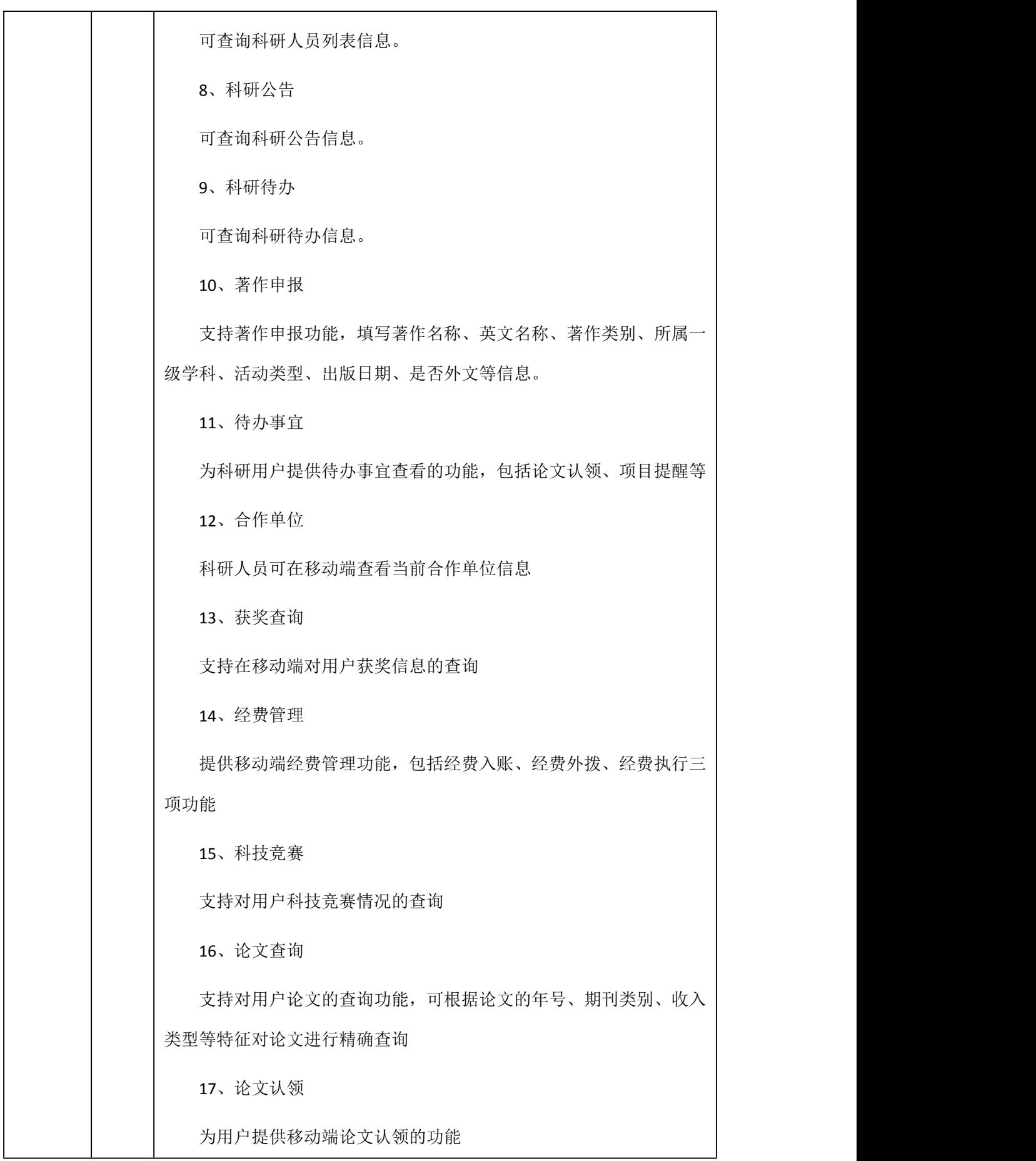

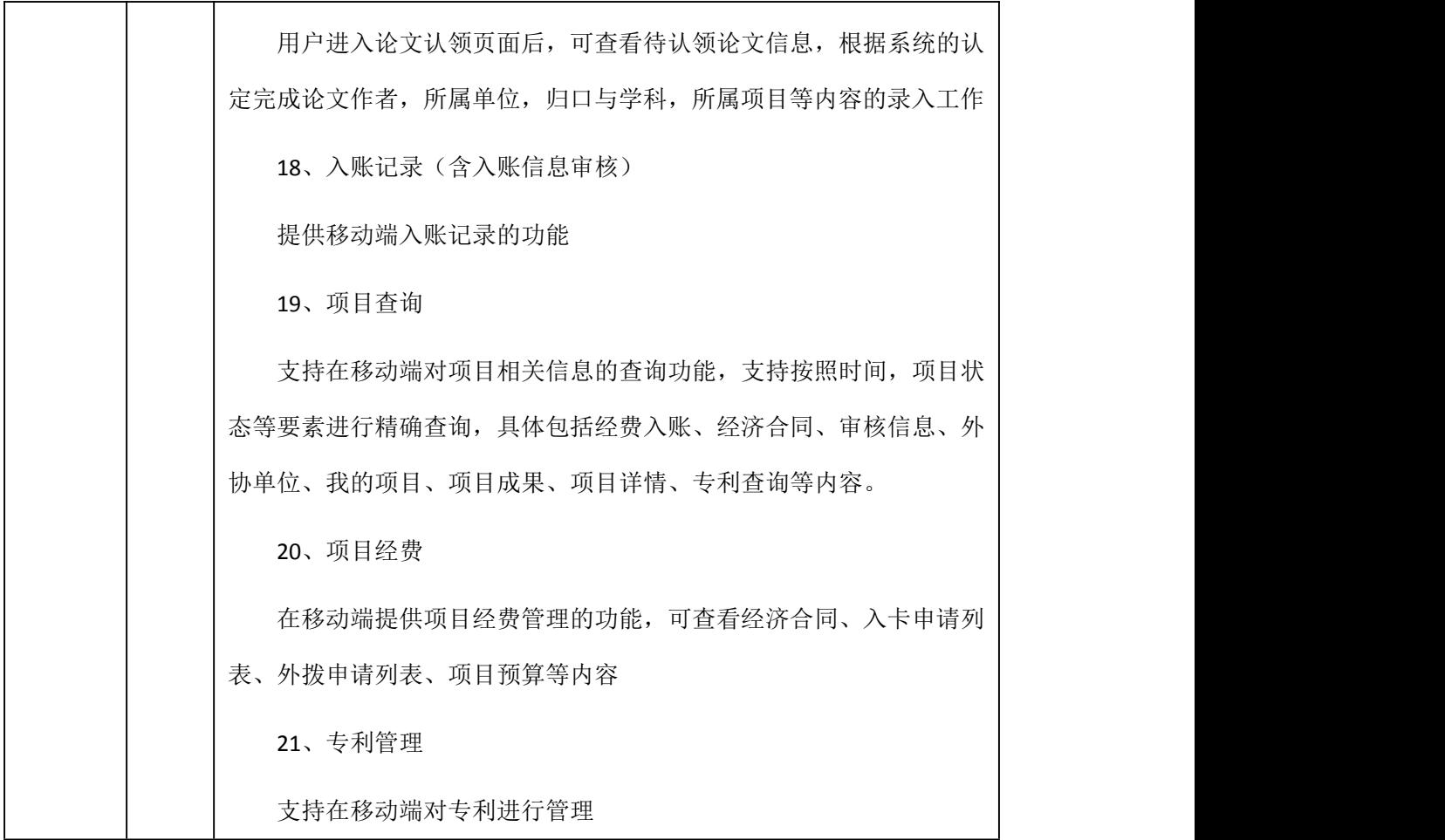

# 3.2.3 人员配置要求

采购包 1:

无法的人的人物,但是我们的人物,我们的人物,我们的人物,我们的人物,我们的人物,我们的人物,我们的人物,我们的人物,我们的人物,我们的人物,我们的人物,我们的人

3.2.4 设施设备要求

采购包 1:

无人的人的人,但是我们的人们不会不会不会不会不会

- 3.3、商务要求
- 3.3.1 服务期限

采购包 1:

自合同签订之日起 30 日

3.3.2 服务地点

采购包 1:

广安职业技术学院

### 3.3.3 验收标准和方法

 $\mathcal{R}$ 购包 1:

以成交供应商响应文件应答内容(包括谈判现场承诺)、合同内容以及质量技术标准、 国家强制技术标准。 验收内容包括:①功能项测试。对响应文件中技术要求中的所有功能 项进行测试。②文档验收。用户文档包括: a.系统设计说明;b.系统使用手册;c.测试报告。 ③服务功能验收。供应商需向采购人提供培训,直至相关操作人员完全熟练掌握。 项目完 成后由供应商向采购人发起验收申请,验收时由采购人组成验收小组对项目进行验收。 验 收时,要求供应商向采购人提供本项目软件的完整数据字典、数据库超级用户账号及密码等。

#### 3.3.4 支付方式

 $\mathcal{R}$ 购包 1:

一次付清

### 3.3.5 支付约定

采购包 1: 付款条件说明: 软件平台安装完成, 使用培训完成并经验收合格, 达 到付款条件起 30 日,支付合同总金额的 100.00%。

### 3.3.6 违约责任与解决争议的方法

 $\mathcal{R}$ 购包 1:

1、采购人违约责任:(1)采购人无正当理由拒绝接受服务的,采购人应偿付合同总价 百分之一的违约金;(2)采购人逾期提交支付凭证的(以采购人提交广安市财政国库支付 中心的时间为准),除应及时提交外,应向供应商偿付欠款总额万分之一/天的违约金;逾 期提交超过 60 天的,供应商有权终止合同;(3)采购人偿付的违约金不足以弥补供应商损 失的,还应按供应商损失尚未弥补的部分,支付赔偿金给供应商。 2、供应商违约责任: (1)供应商交付的服务质量不符合合同规定的,采购人有权没收履约保证金,同时供应商 应向采购人支付合同总价的百分之一的违约金,并须在合同规定的时间内整改,否则,视作 供应商违约,按本条本款下述第"(2)"项规定由供应商偿付违约赔偿金给采购人。(2) 供应商不能完成服务或逾期完成服务而违约的,除应及时提供服务外,应向采购人偿付逾期 部分服务总额的万分之一/天的违约金;逾期超过60天,采购人有权终止合同,供应商则应 按合同总价的百分之十的款额向采购人支付违约金,并须全额退还采购人已经付给供应商的 服务费用及其利息(利息按银行同期贷款利率计算),如因采购人原因而造成逾期完成服务 的时间向后顺延。(3)供应商提供的服务经采购人送交具有法定资格条件的质量技术监督

机构检测后,如检测结果认定服务质量不符合本合同规定标准的,则视为供应商没有按质量 要求完成服务而违约,采购人有权没收履约保证金,同时供应商须在 10 天内无条件完成整 改,如逾期不能完成整改的,采购人有权终止本合同,供应商应另付合同总价的百分之十赔 偿采购人的损失。(4)供应商保证本合同服务的权利无瑕疵,包括所有权及知识产权等权 利无瑕疵。如任何第三方经法院(或仲裁机构)裁决有权对合同服务主张权利的,供应商除 应向采购人返还已收款项外,还应另按合同总价的百分之十向采购人支付违约金并赔偿因此 给采购人造成的一切损失。(5)供应商偿付的违约金不足以弥补采购人损失的,还应按采 购人损失尚未弥补的部分,支付赔偿金给采购人。 争议解决办法:1、因服务质量问题发 生争议,由质量技术监督部门或其指定的质量鉴定机构进行质量鉴定。服务符合标准的,鉴 定费由采购人承担;服务不符合质量标准的,鉴定费由供应商承担。2、合同履行期间,若双 方发生争议,可协商或由有关部门调解解决,协商或调解不成的,由广安市广安区人民法院 裁决。

#### 3.4 其它要求

1.质量保修范围和保修期:(1).整体项目提供 3 年免费质保服务,包括在线答疑、定 期回访、软件更新、适应性修改、版本升级与电话技术咨询。质保期自项目验收合格之日起 开始计算。(2).平台出现的技术问题,售后服务响应时间不超过 3 小时,故障处理时间不 超过 24 小时;如不能电话指导解决问题,维修工程师需在接到采购人维修通知后 6 小时内 到达现场,及时排除故障;如发生安全隐患必须在 2 小时内排除,供应商承诺在 24 小时内 无法修复必须提供相应的应急解决方案; 2.知识产权归属和处理方式:科研管理软件产权 归属于供应商;科研管理软件运行产生的数据的知识产权归属于采购人; 3.成本补偿和风 险分担约定:合同期间,成交供应商在平台安装、调试等本项目实施过程中,必须做好安全 防护,如发生安全责任事故,一切经济及法律责任概由成交供应商负责,并且由成交供应商 承担一切后果; 4.合同其他条款:①安装。采购单位应及时提供必要的安装条件,配合供 应商完成安装并验收。 ②调试。本项目安装后,成交供应商应安排技术人员及时调试并打 印试运行质量报告,确认是否初步达到要求。 ③培训。本项目安装完毕,成交供应商应及 时开展培训工作,确保使用人员能够熟练地使用,未提供培训的验收不得通过; 5.履约验 收时间: 供应商提出验收申请之日起 7 日内组织验收; 6.技术履约验收内容: ①验收文档 齐全,与最终上线系统保持一致; ②提交验收时开发方发现的所有缺陷都已解决; ③所有 页面浏览、连接的正确,所有功能按钮及界面显示正确; ④所有需求文档描述的功能实现

正确; ⑤系统安装完成,重点业务功能、性能能满足上线运营需求; ⑥接口和数据调用等 方面符合安全性规范,没有安全性漏洞; ⑦验收版本的测试报告中需说明测试总体情况, 缺陷列表及修复情况,风险; 3供应商需指派专人提供技术支持服务,进行数据迁移,并 根据学校的科研数据表格进行个性化修改(不涉及系统框架修改)。指导用户构建软件的运 行环境,完成软件的安装与配置;指导用户收集、整理、录入(或导入)软件运行需要的有关 基础数据;技术服务人员能及时在线答疑、定期回访、软件更新、适应性修改、版本升级与 电话技术咨询。 ⑨其他技术要求; 7.商务履约验收内容:①依据学校的实际情况,协商制 定切实可行的完整培训计划,采用集中培训与专项指导两种方式,为用户免费培训使用与维 护软件的有关技术人员。经过培训,学校系统管理员和大多数教师基本掌握软件运用技术。 ②其他商务要求。8.成交候选供应商并列的,由评审小组在采购人监督人员的监督下随机确 定。